# **SONY**

# Network Speaker

Mode d'emploi

**[Démarrage](#page-7-0)** 

[Connexions réseau](#page-13-0)

[Écouter du contenu audio](#page-19-0)  [sur votre réseau privé](#page-19-0)

[Profiter des produits](#page-25-0)  Sony dans plusieurs

**[Autres](#page-27-0)** 

**[Dépannage](#page-33-0)** 

### **AVERTISSEMENT**

#### **Afin de réduire les risques d'incendie ou d'choc électrique, n'exposez pas cet appareil à la pluie ni à l'humidité.**

Pour réduire les risques d'incendie, ne couvrez pas les orifices d'aération de l'appareil avec des journaux, nappes, rideaux, etc. Ne placez pas non plus de flammes nues, telles que des bougies allumées, sur l'appareil.

N'installez pas l'appareil dans un endroit exigu tel qu'une bibliothèque ou un meuble encastré.

Pour réduire les risques d'incendie ou d'électrocution, gardez cet appareil à l'abri des gouttes et projections d'eau ; ne placez pas non plus de récipients remplis de liquides, tels que des vases, sur l'appareil.

La fiche principale servant à débrancher l'appareil de la source d'alimentation secteur, raccordez l'appareil à une prise secteur facile d'accès. Si vous constatez une anomalie de l'appareil, débranchez immédiatement la fiche principale de la prise secteur.

N'exposez pas des piles ou un appareil où des piles sont installées à une chaleur excessive, comme aux rayons du soleil, un feu, etc.

Tant qu'il est raccordé à une prise secteur, cet appareil n'est pas déconnecté de la source d'alimentation secteur, même s'il est mis hors tension.

### **ATTENTION**

Risque d'explosion si la batterie n'est pas remplacée correctement. Remplacer uniquement par une batterie de type identique ou équivalent.

La plaque signalétique est située sur la partie extérieure inférieure.

Remplacez la pile par une pile au lithium CR2025 Sony.

L'utilisation d'une autre pile peut présenter un risque d'incendie ou d'explosion.

### **Pour les clients aux États-Unis et au Canada**

#### **Informations d'identification**

Les numéros de modèle et de série sont situés en bas de l'appareil. Notez ces numéros dans les espaces cidessous. Reportez-vous à ces informations lorsque vous appelez votre revendeur Sony au sujet de ce produit.

N° de modèle N° de série

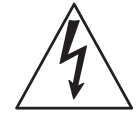

Ce symbole a pour objectif d'alerter l'utilisateur de la présence d'une « tension électrique dangereuse » non isolée à l'intérieur du produit pouvant être d'une intensité suffisante pour constituer un risque d'électrocution pour les personnes.

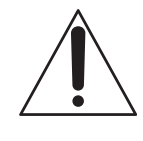

Ce symbole a pour objectif d'alerter l'utilisateur de la présence d'instructions importantes relatives au fonctionnement et à la maintenance (réparation) dans la documentation fournie avec l'appareil.

Cet appareil numerique de la classe B est conforme a la norme canadienne ICES-003.

Le fonctionnement est soumis aux deux conditions suivantes :

(1) cet appareil ne doit pas provoquer d'interférences, et (2) cet appareil doit pouvoir tolérer tout type d'interférences, y compris les interférences susceptibles de provoquer un fonctionnement indésirable de cet appareil.

Cet équipement est conforme aux limites d'exposition aux rayonnements d'Industrie Canada (IC) définies pour les environnements non contrôlés et satisfait à la directive RSS-102 concernant les règles d'exposition aux fréquences radio d'Industrie Canada. Cet équipement doit être installé et utilisé en maintenant l'antenne à une distance minimale de 20 cm du corps humain (à l'exclusion des extrémités : mains, poignets, pieds et chevilles).

## **Pour les clients en Europe**  $C \in \mathbb{O}$

Avis aux clients : les informations suivantes s'appliquent uniquement aux équipements vendus dans les pays appliquant les directives de l'UE. Le fabricant de ce produit est Sony Corporation, 1- 7-1 Konan Minato-ku Tokyo, 108-0075 Japon. Le représentant autorisé pour les questions de compatibilité électromagnétique (EMC) et la sécurité des produits est Sony Deutschland GmbH, Hedelfinger Strasse 61, 70327 Stuttgart, Allemagne. Pour toute question relative au SAV ou à la garantie, merci de bien vouloir vous référer aux coordonnées contenues dans les documents relatifs au SAV ou la garantie.

Par la présente, Sony Corp. déclare que cet équipement est conforme aux exigences essentielles et aux autres dispositions pertinentes de la directive 1999/5/CE.

Pour toute information complémentaire, veuillez consulter l'URL suivante : http://www.compliance.sony.de/

Ce produit est destiné à être utilisé dans les pays suivants.

AT, BE, CH, CZ, DE, DK, ES, FI, FR, GB, GR, HU, IE, IT, NL, NO, PL, PT, RO, SE, SK

#### **Remarque pour les utilisateurs en France**

La fonctionnalité **WLAN** de ce Network Speaker doit exclusivement être utilisée en intérieur. Toute utilisation à l'extérieur de la fonctionnalité **WLAN** de ce Network Speaker est interdite sur le territoire français. Veillez à vous assurer que la fonctionnalité **WLAN** de ce Network Speaker est désactivée avant toute utilisation à l'extérieur. (Décision ART n° 2002-1009 dans sa version modifiée par la Décision ART n° 03-908 relative aux restrictions sur l'utilisation des fréquences radio.)

### **Remarque pour les utilisateurs en Italie**

L'utilisation du réseau RLAN est régie :

- en ce qui concerne l'usage privé, par le décret-loi n° 259 du 1.8.2003 (« Code des communications électroniques »). Notamment, l'Article 104 définit les circonstances pour lesquelles l'obtention d'une autorisation générale préalable est requise et l'Article 105 définit les circonstances pour lesquelles une utilisation libre est permise ;
- en ce qui concerne la fourniture au public de l'accès RLAN aux réseaux et aux services de télécommunication, par le décret ministériel du 28.5.2003, dans sa version modifiée et l'Article 25 (autorisation générale relative aux réseaux et services de communications électroniques) du Code des communications électroniques.

#### **Remarque pour les utilisateurs en Norvège**

L'utilisation de cet équipement radio n'est pas autorisée dans la zone géographique correspondant à un périmètre de 20 km autour du centre de Ny-Ålesund, Svalbard, Norvège.

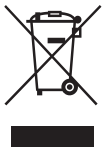

**Traitement des appareils électriques et électroniques en fin de vie (Applicable dans les pays de l'Union Européenne et aux autres pays européens disposant de systèmes de collecte sélective)**

Ce symbole, apposé sur le produit ou sur son emballage, indique que ce produit ne doit pas être traité avec les déchets ménagers. Il doit être remis à un point de collecte approprié pour le recyclage des équipements électriques et électroniques. En s'assurant que ce produit est bien mis au rebut de manière appropriée, vous aiderez à prévenir les conséquences négatives potentielles pour l'environnement et la santé humaine. Le recyclage des matériaux aidera à préserver les ressources naturelles.

Pour toute information supplémentaire au sujet du recyclage de ce produit, vous pouvez contacter votre municipalité, votre déchetterie ou le magasin où vous avez acheté le produit.

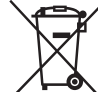

#### **Elimination des piles et accumulateurs usagés (Applicable dans les pays de l'Union Européenne et aux autres pays européens disposant de systèmes de collecte sélective)**

Ce symbole, apposé sur les piles et accumulateurs ou sur les emballages, indique que les piles et accumulateurs fournis avec ce produit ne doivent pas être traités comme de simples déchets ménagers.

Sur certains types de piles, ce symbole apparaît parfois combiné avec un symbole chimique. Les symboles pour le mercure (Hg) ou le plomb (Pb) sont rajoutés lorsque ces piles contiennent plus de 0,0005% de mercure ou 0,004% de plomb. En vous assurant que ces piles et accumulateurs sont mis au rebut de façon appropriée, vous participez activement à la prévention des conséquences négatives que leur mauvais traitement pourrait provoquer sur l'environnement et sur la santé humaine. Le recyclage des matériaux contribue par ailleurs à la préservation des ressources naturelles. Pour les produits qui pour des raisons de sécurité, de performance ou d'intégrité de données nécessitent une connexion permanente à une pile ou à un accumulateur, il conviendra de vous rapprocher d'un service technique qualifié pour effectuer son remplacement. En rapportant votre appareil électrique en fin de vie à un point de collecte approprié vous vous assurez que la pile ou l'accumulateur incorporée sera traitée correctement. Pour tous les autres cas de figure et afin d'enlever les piles ou accumulateurs en toute sécurité de votre appareil, reportez-vous au manuel d'utilisation. Rapportez les iles ou accumulateurs usagés au point de collecte approprié pour le recyclage. Pour toute information complémentaire au sujet du recyclage de ce produit ou des piles et accumulateurs, vous pouvez contacter votre municipalité, votre déchetterie locale ou le point de vente où vous avez acheté ce produit.

## **Table des matières**

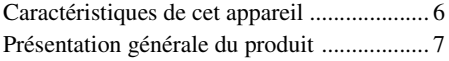

### **[Démarrage](#page-7-1)**

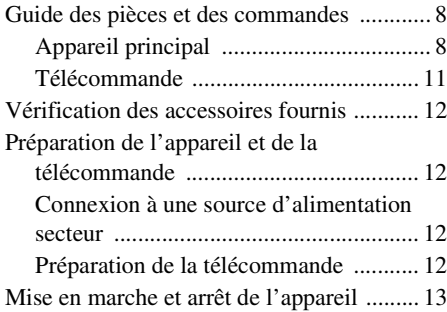

### **[Connexions réseau](#page-13-1)**

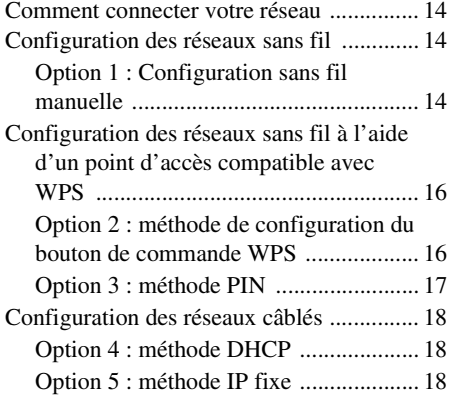

### **[Écouter du contenu audio](#page-19-1)  sur votre réseau privé**

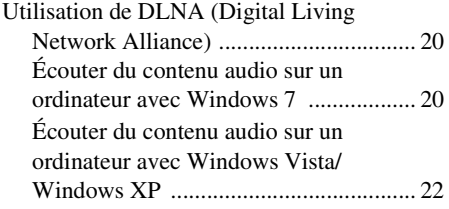

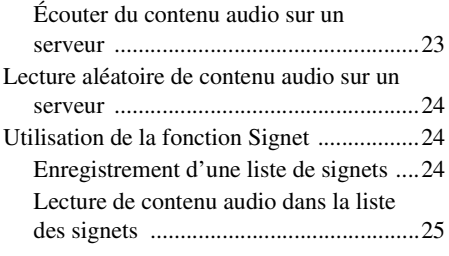

### **[Profiter des produits Sony](#page-25-1)  dans plusieurs pièces**

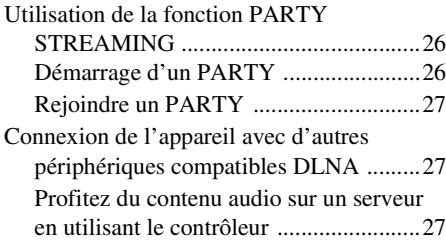

### **[Autres](#page-27-1)**

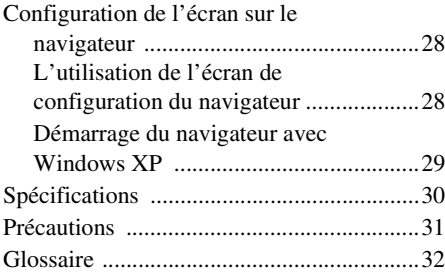

### **[Dépannage](#page-33-1)**

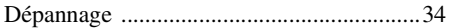

## <span id="page-5-0"></span>Caractéristiques de cet appareil

Vous pouvez profiter de la musique où que vous soyez à domicile en connectant cet appareil compatible DLNA (Digital Living Network Alliance) sur un réseau. Vous pouvez par exemple lire du contenu audio stocké sur l'ordinateur dans la chambre en utilisant cet appareil dans la salle de séjour ([page 20\)](#page-19-4).

#### **Fonction PARTY STREAMING**

PARTY STREAMING vous permet de lire simultanément un contenu audio identique avec d'autres appareils disposant de la fonction PARTY STREAMING ([page 26\)](#page-25-4).

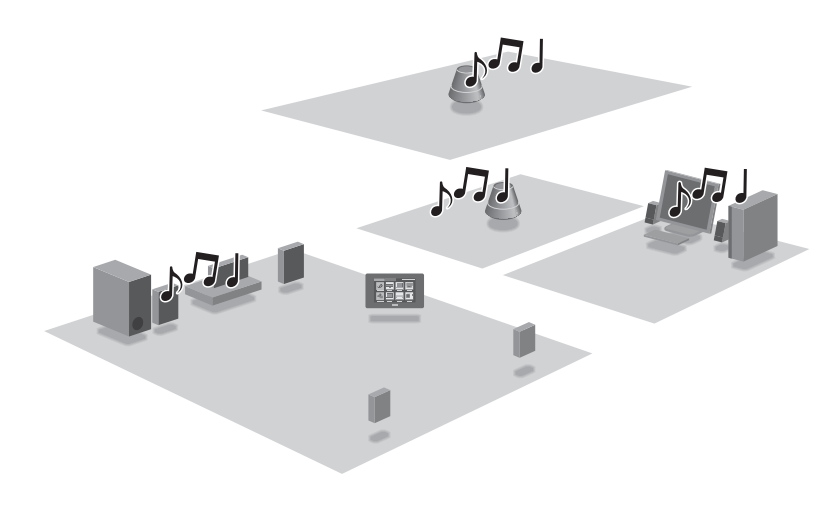

#### **Son omnidirectionnel à 360°**

Le son omnidirectionnel à 360° permet de bénéficier d'une qualité de son élevé quel que soit l'endroit où vous êtes dans la pièce.

#### **Utilisation de cet appareil ordinaire**

Vous pouvez utiliser cet appareil comme un haut-parleur actif normal lorsque vous connectez votre lecteur audio portable sur la prise AUDIO IN de cet appareil ([page 9\)](#page-8-0).

## <span id="page-6-0"></span>Présentation générale du produit

### 1: Configuration de votre réseau domestique

Reportez-vous aux pages suivantes selon votre environnement réseau.

Réseaux sans fil

. Configurez votre réseau à l'aide du CD-ROM fourni. Reportez-vous au livret « Préparations pour l'écoute de musique via votre réseau domestique » pour plus de détails. Reportez-vous à la page [14](#page-13-5) si vous configurez votre réseau manuellement.

Réseaux sans fil compatibles WPS\*

 $\rightharpoonup$  Page [16](#page-15-2)

Réseaux câblés

 $\rightharpoonup$  Page [18](#page-17-3)

\* WPS est une norme pour l'établissement facile et sécurisé d'un réseau domestique sans fil. De nombreux routeurs de réseau local/points d'accès sans fil nouvelle génération sont équipés de cette fonction.

### 2: Écouter de la musique depuis un serveur

Vous devez disposer d'un contrôleur de support numérique compatible DLNA (non fourni) pour rechercher vos contenus musicaux favoris sur votre serveur (ordinateur, etc.) et les envoyer pour lecture sur cet appareil. Pour plus de détails, reportez-vous à [page 20](#page-19-4).

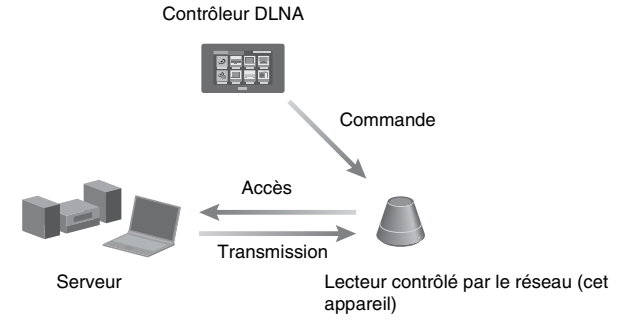

Vous pouvez profiter du contenu audio en utilisant seulement cet appareil et un ordinateur en vous servant de l'ordinateur à la fois comme serveur et comme contrôleur. Pour utiliser cette fonction, Windows 7 doit être installé sur l'ordinateur. Pour plus de détails, reportezvous à [page 20.](#page-19-5)

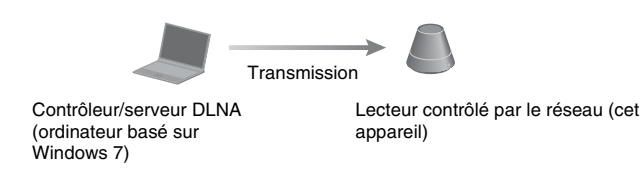

<span id="page-7-1"></span><span id="page-7-0"></span>**Démarrage**

## <span id="page-7-2"></span>**Guide des pièces et des commandes**

### <span id="page-7-3"></span>**Appareil principal**

### **Avant**

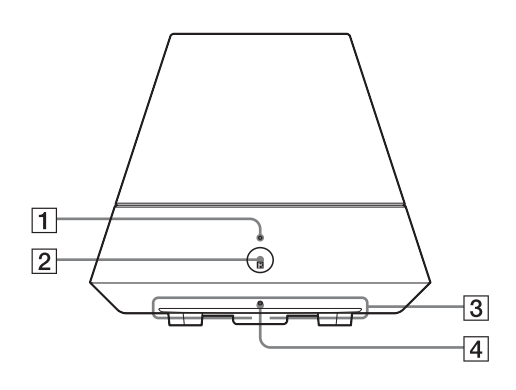

#### A**Témoin PARTY STREAMING**

Indique l'état de PARTY STREAMING [\(page 26\).](#page-25-4)

Vert : L'appareil dispose d'un PARTY en tant qu'hôte du PARTY.

Ambre : L'appareil a rejoint un PARTY en tant qu'invité au PARTY.

Rouge : Une erreur s'est produite.

#### B**Bouton PARTY**

Appuyez pour utiliser la fonction PARTY STREAMING [\(page 26\)](#page-25-4).

#### **Conseil**

Ce bouton reçoit également les signaux d'une télécommande.

Utilisez la télécommande en visant ce point. La réception du signal distant de cet appareil peut ne pas fonctionner correctement lorsque la surface de ce bouton est sale.

#### C **Témoin d'éclairage**

Indique l'état de la lecture du contenu audio.

Blanc : L'appareil est en mode lecture. Bleu : L'appareil a arrêté la lecture du contenu audio.

#### **Remarque**

Ce témoin s'allume normalement en blanc même si l'appareil arrête la lecture lorsque l'entrée audio est sélectionnée.

#### D **Témoin d'attente réseau**

S'allume de couleur ambre lorsque l'appareil est en mode d'attente réseau [\(page 13\).](#page-12-1)

### <span id="page-8-1"></span>**Arrière**

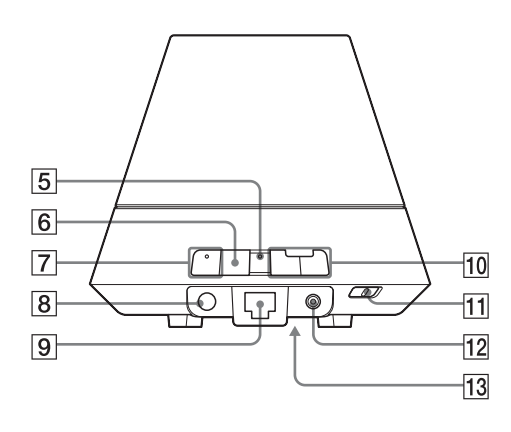

### E**Témoin LINK**

Un état de connexion du réseau local câblé/ sans fil.

Vert : Connexion sans fil [\(page 14\).](#page-13-6)

Ambre : Connexion câblée [\(page 18\).](#page-17-3)

Rouge : Les états suivants ont été détectés.

- Cet appareil n'arrive pas à détecter le point d'accès de réseau local sans fil.
- La méthode de sécurité/le mot de passe sélectionné pour le point d'accès est erroné.
- Une erreur s'est produite.

Éteint : Le processus de configuration du réseau sans fil n'est pas terminé.

#### F**Bouton WPS**

Utilisez ce bouton pour effectuer les réglages du réseau pour la configuration du bouton de commande WPS [\(page 16\)](#page-15-2).

#### G**Bouton/témoin AUDIO IN**

Appuyez pour basculer l'entrée entre le réseau domestique et l'entrée audio. S'allume en vert lorsque l'entrée audio est sélectionnée.

Ce témoin s'éteint lorsque l'appareil se connecte à votre réseau domestique (avec une connexion sans fil ou câblée).

### **B** Prise AUDIO IN

<span id="page-8-0"></span>Utilisez-la pour brancher la prise de sortie audio d'un composant externe.

#### I **Port du réseau local (LAN)**

Utilisez-le pour connecter le câble du réseau local (LAN).

#### J**Boutons VOLUME+/–**

Pour ajuster le volume. Le témoin d'éclairage clignote lorsque le niveau de volume est réglé au minimum ou au maximum.

#### K**Bouton marche/arrêt**

Faites glisser le bouton pour mettre en marche ou arrêter.

#### **Remarque**

Vous ne pouvez pas faire fonctionner cet appareil via un réseau domestique lorsque le bouton marche/arrêt est en position OFF (arrêt). Réglez l'appareil en mode date en réseau lorsque vous voulez faire fonctionner l'appareil via un réseau domestique. Reportez-vous à [« Pour définir le mode d'attente réseau »](#page-12-1)  [\(page 13\)](#page-12-1).

#### L**Prise entrée CC**

Utilisez cette prise pour connecter l'adaptateur secteur fourni [\(page 12\).](#page-11-2)

### **13 Bouton ALL RESET**

<span id="page-9-0"></span>Maintenez ce bouton appuyé pendant plus de trois secondes pour réinitialiser l'appareil à ses réglages par défaut d'usine lorsque le bouton marche/arrêt est en position ON.

Utilisez un objet mince, tel qu'une petite épingle.

La liste des signets [\(page 24\)](#page-23-3) ainsi que d'autres paramètres ou informations précédemment enregistrés seront réinitialisés.

#### **Remarque**

Les paramètres du réseau sont également réinitialisés lorsque vous appuyez sur le bouton ALL RESET.

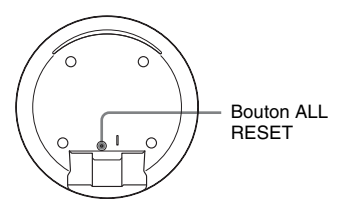

### <span id="page-10-0"></span>**Télécommande**

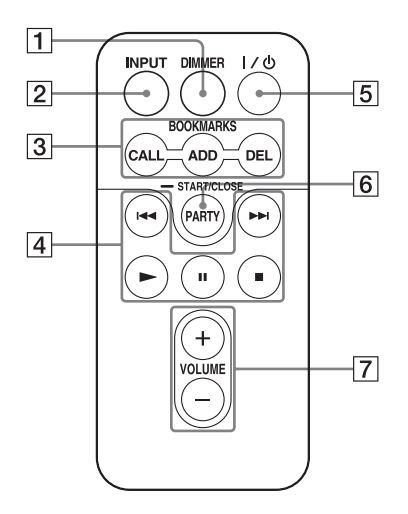

### A**Bouton DIMMER**

Appuyez sur ce bouton pour modifier l'intensité du témoin d'éclairage (normal/ sombre).

#### B**Bouton INPUT**

Appuyez sur ce bouton changer l'entrée entre le réseau domestique et l'entrée audio.

#### $\overline{3}$  **Boutons BOOKMARKS**

Utilisez ces boutons pour la fonction signet [\(page 24\)](#page-23-3).

#### **Bouton CALL**

Appuyez sur ce bouton pour lire le contenu audio dans la liste des signets.

#### **Bouton ADD**

Appuyez sur ce bouton pour ajouter du contenu audio à la liste des signets.

#### **Bouton DEL**

Appuyez sur ce bouton pour supprimer du contenu audio de la liste des signets.

#### $\overline{4}$  **Boutons de fonctionnement**

Bouton  $\blacktriangleright$  + : Sauter à l'élément de contenu audio suivant.

Bouton  $\blacktriangleleft^*$ : Revenir à l'élément de contenu audio précédent.

Bouton  $\blacktriangleright$ /II\*/ $\blacktriangleright$ : démarrer/pause/arrêt/ lecture.

\* Il se peut que ces boutons ne fonctionnent pas, selon le périphérique ou la fonction que vous utilisez.

#### E**Bouton** ?**/**1 **(alimentation)**

Appuyez sur ce bouton pour basculer entre la mise en marche et le mode d'attente réseau.

#### F**Bouton PARTY**

Appuyez pour utiliser la fonction PARTY STREAMING [\(page 26\)](#page-25-4).

#### G**Boutons VOLUME**

Appuyez sur ces boutons pour ajuster le volume.

## <span id="page-11-4"></span><span id="page-11-0"></span>**Vérification des accessoires fournis**

Télécommande (1) Adaptateur secteur (1) Cordon d'alimentation (1) Mode d'emploi (ce manuel) (1) Préparations pour l'écoute de musique via votre réseau domestique (livret) (1) Câble réseau (LAN) (1) CD-ROM (« Network Speaker Wi-Fi Utility  $\gg$ ) (1)

### <span id="page-11-3"></span>**Préparation de la télécommande**

La pile au lithium (CR2025) a déjà été insérée dans la télécommande.

Retirez la feuille de protection avant de l'utiliser.

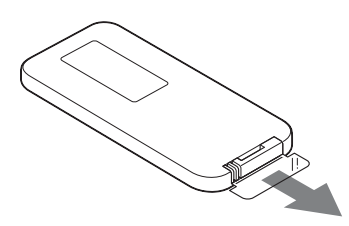

## <span id="page-11-1"></span>**Préparation de l'appareil et de la télécommande**

### <span id="page-11-2"></span>**Connexion à une source d'alimentation secteur**

- **1 Branchez le cordon d'alimentation sur l'adaptateur secteur.**
- **2 Branchez la prise de l'adaptateur secteur dans la prise DC IN (entrée CC) de l'appareil.**

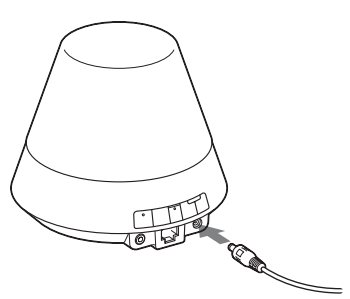

**3 Branchez le cordon d'alimentation à une prise murale.**

### **Remplacement de la pile de la télécommande**

Si la télécommande ne fonctionne plus, remplacez la pile (CR2025) par une neuve.

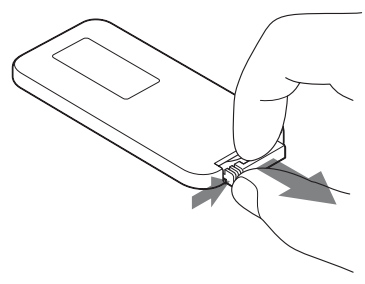

- **1** Retirez le porte-pile.
- **2** Retirez l'ancienne pile du porte-pile puis insérez une pile neuve.
- **3** Réinsérez le porte-pile dans la télécommande.

## <span id="page-12-0"></span>**Mise en marche et arrêt de l'appareil**

### **Faire glisser le bouton marche/ arrêt sur la position ON**

Le témoin d'attente réseau s'allume de couleur ambre et le témoin d'éclairage s'allume en bleu.

Vous pouvez faire fonctionner cet appareil pendant que le témoin d'attente réseau s'éteint et que le témoin d'éclairage s'allume. Cela peut prendre un certain temps.

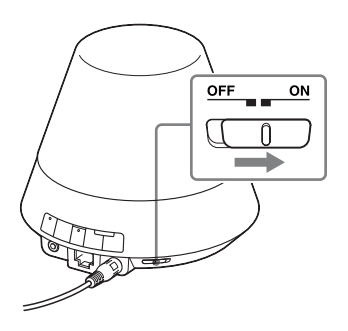

### **Remarque**

Gardez cet appareil en mode d'attente réseau pour qu'il puisse être commandé à partir d'un contrôleur, même si vous ne le faites pas fonctionner actuellement. (Reportez-vous à « [Pour définir le](#page-12-1)  [mode d'attente réseau](#page-12-1) ».)

### <span id="page-12-1"></span>**Pour définir le mode d'attente réseau**

Appuyez sur  $\mathsf{I}/\mathsf{U}$  sur la télécommande. Le témoin d'attente réseau s'allume de couleur ambre.

### **Conseil**

L'appareil peut être commandé depuis le contrôleur votre réseau, etc. lorsque l'appareil est en mode d'attente réseau. L'appareil s'allume automatiquement lorsque le contrôleur délivre du contenu audio vers celui-ci.

### **Pour revenir à l'alimentation normale à partir du mode d'attente réseau**

Appuyez sur  $\mathsf{I}/\mathsf{U}$  sur la télécommande. Le témoin d'éclairage s'allume.

### **Pour éteindre l'appareil**

Faites glisser le bouton marche/arrêt sur OFF lorsque vous avez besoin d'éteindre l'appareil, par exemple lorsque vous débranchez le cordon d'alimentation, etc.

### **Conseil**

Vous ne pouvez pas faire fonctionner cet appareil via un réseau domestique lorsque le bouton marche/ arrêt est en position OFF (arrêt) mais vous pouvez réduire sa consommation électrique.

### <span id="page-13-1"></span><span id="page-13-0"></span>**Connexions réseau**

## <span id="page-13-2"></span>**Comment connecter votre réseau**

Configurez le réseau après avoir vérifié votre environnement réseau. Reportez-vous aux descriptions suivantes.

### **Réseau sans fil :**

Configurez votre réseau à l'aide du CD-ROM fourni. Reportez-vous au livret « Préparations pour l'écoute de musique via votre réseau domestique » pour plus de détails.

Reportez-vous à l'option 1 si vous configurez votre réseau manuellement.

• Option 1 : configuration sans fil manuelle

### **Réseaux sans fil compatibles WPS :**

- Option 2 : méthode de configuration du bouton de commande WPS [\(page 16\)](#page-15-1)
- Option 3 : méthode PIN [\(page 17\)](#page-16-0)

### **Réseau câblé :**

- Option 4 : méthode DHCP [\(page 18\)](#page-17-1)
- Option 5 : méthode IP fixe [\(page 18\)](#page-17-2)

#### **Conseil**

Vous pouvez configurer un réseau sans fil en utilisant une adresse IP fixe. Reportez-vous aux instructions pour un réseau câblé [\(page 18\)](#page-17-2).

### **Lorsqu'un problème se produit pendant que vous configurez le réseau**

Appuyez sur le bouton ALL RESET sous l'appareil avec un objet pointu (une petite épingle par exemple) [\(page 10\)](#page-9-0).

## <span id="page-13-6"></span><span id="page-13-3"></span>**Configuration des réseaux sans fil**

### <span id="page-13-5"></span><span id="page-13-4"></span>**Option 1 : Configuration sans fil manuelle**

Votre ordinateur doit être préalablement connecté au routeur de réseau local/point d'accès sans fil.

Notez les informations importantes telles que le SSID et la méthode de sécurité etc. de votre routeur de réseau local/point d'accès sans fil. Reportez-vous au mode d'emploi du routeur.

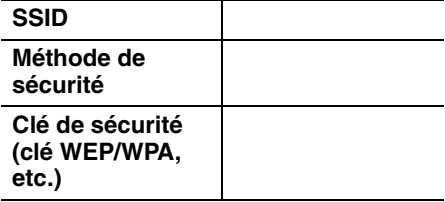

- **1 Vérifiez si votre ordinateur et le routeur de réseau local/point d'accès sans fil sont allumés.**
- **2 Connectez l'appareil et le routeur de réseau local/point d'accès sans fil à l'aide d'un câble réseau (LAN).**

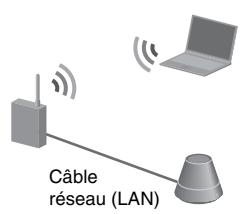

**3 Mettez l'appareil en marche.**

### **4 Cliquez sur [Favoris réseau] ou sur [Réseau]** t **[SA-NS300].**

L'écran [Réglage du périphérique réseau SONY] s'affiche.

#### **Remarques**

- Installez préalablement le service UPnP si vous utilisez Windows XP (page [29](#page-28-1)).
- Reportez-vous à [« Configuration de l'écran](#page-27-4)  [sur le navigateur » \(page 28\)](#page-27-4) pour plus de détails sur l'affichage de [Favoris réseau] ou [Réseau].
- Vérifiez votre configuration du pare-feu du logiciel de sécurité si vous ne pouvez pas trouver [SA-NS300] ou si le navigateur ne s'ouvre pas même lorsque vous doublecliquez sur [SA-NS300] sur l'écran de votre ordinateur.
- Redémarrez l'ordinateur si vous ne pouvez pas trouver [SA-NS300].
- **5 Sélectionnez la langue souhaitée lorsque l'écran « Réglage de la langue » s'affiche.**

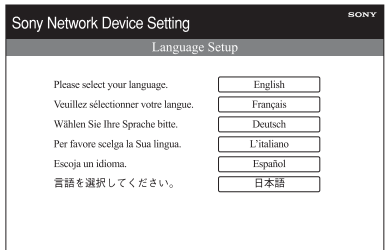

- **6 Sélectionnez [Paramètres réseau] dans le menu.**
- **7 Saisissez le SSID de votre point d'accès, puis sélectionnez la méthode de sécurité.**

Saisissez le SSID et la méthode de sécurité. Reportez-vous à la note que vous avez écrite pour cette information (page [14](#page-13-4)).

Saisissez une clé de sécurité (clé WEP/ WPA, etc.) si vous avez sélectionné autre chose que [Aucune sécurité] comme méthode de sécurité.

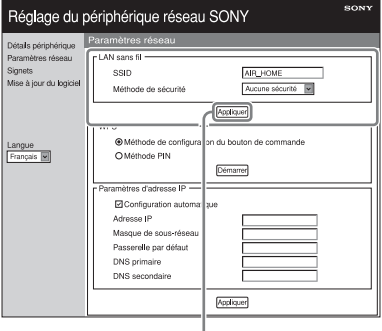

Appliquer

### **Remarque**

Vous ne pouvez pas saisir les caractères suivants.

:  $/ ?$  # [ ] @ ! \$ & '( ) \* + , ; = " %

**8 Cliquez sur [Appliquer].**

### **9 Cliquez sur [OK] lorsque l'écran de confirmation de la fenêtre contextuelle apparaît.**

### **10Déconnectez l'appareil et le routeur de réseau local/point d'accès sans fil en suivant les instructions à l'écran.**

L'appareil redémarre automatiquement, puis le témoin LINK s'allume en vert lorsque la connexion est établie.

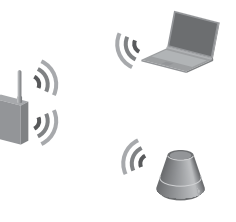

### **Conseil**

Reportez-vous au mode d'emploi pour plus de détails sur le point d'accès.

### **À propos de la sécurité du réseau local sans fil**

Comme la communication via la fonction réseau local sans fil est établie par des ondes radio, le signal sans fil est susceptible d'être intercepté. Pour protéger la communication sans fil, ce système prend en charge diverses fonctions de sécurité. Veillez à configurer correctement les paramètres de sécurité en fonction de votre environnement réseau.

### **Aucune sécurité**

Bien que vous puissiez effectuer facilement ces réglages, quelqu'un peut intercepter les communications sans fil ou s'introduire sur votre réseau sans fil, même sans outils sophistiqués. Gardez à l'esprit qu'il existe un risque d'accès non autorisé ou d'interception des données.

### **WEP**

WEP applique une sécurité aux communications pour éviter que des personnes extérieures interceptent les communications ou s'introduisent sur votre réseau sans fil. WEP est une technologie de sécurité classique qui permet à des périphériques anciens, ne prenant pas en charge le cryptage TKIP/AES, d'être connectés.

### **WPA-PSK (TKIP), WPA2-PSK (TKIP)**

TKIP est une technologie de sécurité développée pour corriger les insuffisances de la technologie WEP. La technologie TKIP assure un niveau de sécurité bien plus élevé que la technologie WEP.

### **WPA-PSK (AES), WPA2-PSK (AES)**

AES est une technologie de sécurité qui utilise une méthode de sécurité avancée différente de WEP et de TKIP. La technologie AES assure un niveau de sécurité bien plus élevé que les technologies WEP ou TKIP.

## <span id="page-15-2"></span><span id="page-15-0"></span>**Configuration des réseaux sans fil à l'aide d'un point d'accès compatible avec WPS**

### <span id="page-15-1"></span>**Option 2 : méthode de configuration du bouton de commande WPS**

### **1 Vérifiez si le câble réseau (LAN) est déconnecté.**

Déconnectez le câble réseau (LAN) après avoir fait glisser le bouton marche/arrêt sur OFF si le câble réseau (LAN) est connecté.

## **2 Mettez l'appareil en marche.**

Vous pouvez faire fonctionner cet appareil pendant que le témoin d'attente réseau s'éteint et que le témoin d'éclairage s'allume. Cela peut prendre un certain temps.

#### **Remarque**

Assurez-vous que l'entrée réseau domestique est sélectionnée.

### **3 Appuyez sur le bouton WPS sur le point d'accès.**

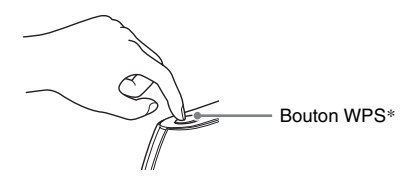

\* La position et la forme du bouton WPS sont différentes selon le modèle de point d'accès.

### **Conseil**

Reportez-vous au mode d'emploi de votre routeur de réseau local/point d'accès sans fil pour plus de détails sur le bouton WPS.

### **4 Appuyez sur le bouton WPS de l'appareil pendant trois secondes.**

Le témoin LINK s'allume en vert lorsque la connexion est établie.

## <span id="page-16-0"></span>**Option 3 : méthode PIN**

Votre ordinateur doit être préalablement connecté au routeur de réseau local/point d'accès sans fil.

Notez le SSID de votre routeur de réseau local/ point d'accès sans fil.

### **SSID**

Reportez-vous au mode d'emploi du point d'accès.

- **1 Vérifiez si votre ordinateur et le routeur de réseau local/point d'accès sans fil sont allumés.**
- **2 Connectez l'appareil et le routeur de réseau local/point d'accès sans fil à l'aide d'un câble réseau (LAN).**

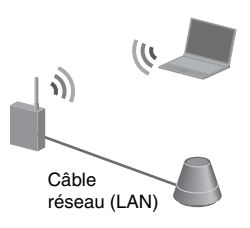

**3 Mettez l'appareil en marche.**

### **4 Cliquez sur [Favoris réseau] ou sur [Réseau]** t **[SA-NS300].**

L'écran [Réglage du périphérique réseau SONY] s'affiche.

### **Remarques**

- Installez préalablement le service UPnP si vous utilisez Windows XP (page [29](#page-28-1)).
- Reportez-vous à [« Configuration de l'écran](#page-27-4)  [sur le navigateur » \(page 28\)](#page-27-4) pour plus de détails sur l'affichage de [Favoris réseau] ou [Réseau].
- Vérifiez votre configuration du pare-feu du logiciel de sécurité si vous ne pouvez pas trouver [SA-NS300] ou si le navigateur ne s'ouvre pas même lorsque vous doublecliquez sur [SA-NS300] sur l'écran de votre ordinateur.
- Redémarrez l'ordinateur si vous ne pouvez pas trouver [SA-NS300].
- **5 Sélectionnez la langue souhaitée lorsque l'écran « Réglage de la langue » s'affiche.**

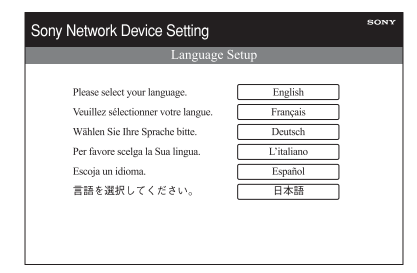

**6 Sélectionnez [Paramètres réseau] dans le menu.**

### **7 Saisissez le SSID de votre point d'accès.**

Saisissez le SSID. Reportez-vous à la note que vous avez écrite pour cette information.

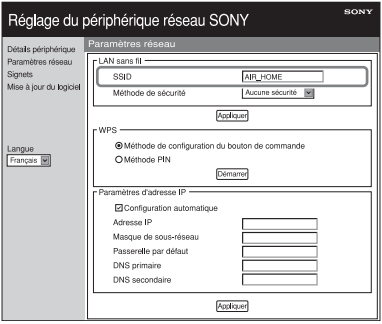

### <span id="page-17-4"></span>**8 Sélectionnez [Méthode PIN], puis cliquez sur [Démarrer].**

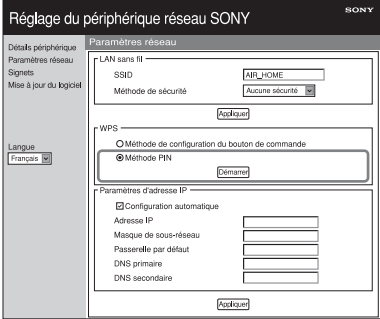

Un nombre à huit chiffres (code PIN) apparaît sur l'écran.

**9 Saisissez le code PIN de l'appareil dans le routeur de réseau local/point d'accès sans fil.**

### **Conseil**

Reportez-vous au mode d'emploi pour plus de détails sur le routeur de réseau local/point d'accès sans fil.

### **10Cliquez sur [OK] dans l'écran du code PIN affiché à l'étape [8.](#page-17-4)**

Déconnectez le câble réseau (LAN), etc. en suivant les instructions à l'écran. L'appareil redémarre automatiquement, puis le témoin LINK s'allume en vert lorsque la connexion est établie.

### **Remarque**

Effectuez la procédure à nouveau depuis l'étape 1 si le témoin LINK clignote en rouge.

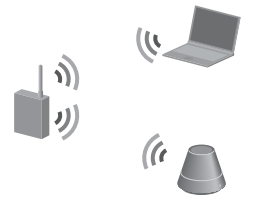

### **Conseil**

Vous pouvez également sélectionner la méthode de configuration du bouton de commande WPS à l'étape [8.](#page-17-4)

## <span id="page-17-3"></span><span id="page-17-0"></span>**Configuration des réseaux câblés**

### <span id="page-17-1"></span>**Option 4 : méthode DHCP**

Habituellement, le paramètre DHCP est réglé sur ON (activé) lorsque vous connectez l'ordinateur au réseau.

Essayez la méthode suivante si vous utilisez un réseau câblé.

Réglez préalablement le paramètre DHCP de votre ordinateur sur ON.

- **1 Vérifiez si l'ordinateur et le routeur sont allumés.**
- **2 Connectez l'appareil et le routeur à l'aide d'un câble réseau (LAN).**

**3 Connectez le routeur et votre ordinateur à l'aide d'un second câble réseau (LAN).**

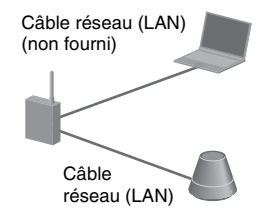

### **4 Mettez l'appareil en marche.**

Le témoin LINK s'allume de couleur ambre lorsque la connexion est établie.

### <span id="page-17-2"></span>**Option 5 : méthode IP fixe**

Votre ordinateur doit être préalablement connecté au routeur.

**1 Réglez préalablement le paramètre DHCP de votre ordinateur et du routeur sur ON.**

- **2 Connectez le routeur et l'appareil à l'aide d'un câble réseau (LAN).**
- **3 Vérifiez si l'ordinateur et le routeur sont allumés.**
- **4 Mettez l'appareil en marche.**
- **5 Cliquez sur [Favoris réseau] ou sur [Réseau]** t **[SA-NS300].**

L'écran [Réglage du périphérique réseau SONY] s'affiche.

### **Remarques**

- Installez préalablement le service UPnP si vous utilisez Windows XP [\(page 29\).](#page-28-1)
- Vérifiez votre configuration du pare-feu du logiciel de sécurité si vous ne pouvez pas trouver [SA-NS300] ou si le navigateur ne s'ouvre pas même lorsque vous doublecliquez sur [SA-NS300] sur l'écran de votre ordinateur.
- Redémarrez l'ordinateur si vous ne pouvez pas trouver [SA-NS300].
- **6 Sélectionnez la langue souhaitée lorsque l'écran « Réglage de la langue » s'affiche.**

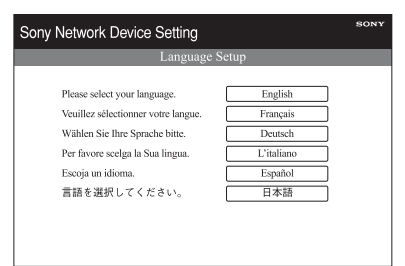

**7 Sélectionnez [Paramètres réseau] dans le menu.**

**8 Décochez la case à côté de [Configuration automatique], puis saisissez les informations requises pour chaque élément.**

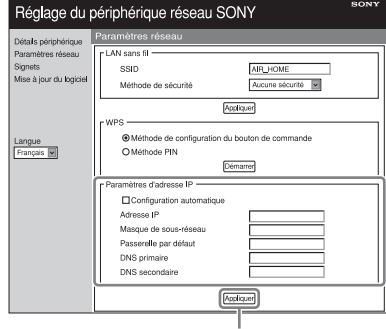

**Appliquer** 

- Adresse IP (Adresse IP de l'appareil)
- Masque de sous-réseau (Masque de sous-réseau)
- Passerelle par défaut (Passerelle par défaut)
- DNS primaire (Adresse IP de l'appareil principal)
- DNS secondaire (Adresse IP du DNS secondaire)

## **9 Cliquez sur [Appliquer].**

### **10Cliquez sur [OK] lorsque l'écran de confirmation de la fenêtre contextuelle apparaît.**

L'appareil redémarre automatiquement, puis le témoin LINK s'allume en ambre lorsque la connexion est établie.

### **Remarque**

Réglez de nouveau le paramètre DHCP de votre ordinateur et du routeur sur OFF.

<span id="page-19-1"></span><span id="page-19-0"></span>**Écouter du contenu audio sur votre réseau privé**

## <span id="page-19-4"></span><span id="page-19-2"></span>**Utilisation de DLNA (Digital Living Network Alliance)**

Vous pouvez lire du contenu audio sur des serveurs compatibles DLNA tels que votre ordinateur, ou un réseau audio, etc., sur cet appareil. Un appareil de contrôle compatible DLNA (un appareil à télécommande, etc.) est nécessaire pour cette opération.

Vous pouvez utiliser Windows 7 à la fois comme serveur et comme contrôleur.

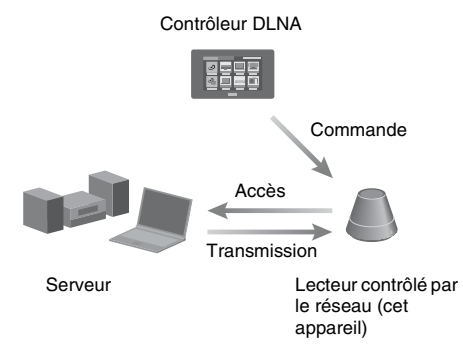

L'appareil peut lire le contenu audio enregistré sur le serveur aux formats MP3, PCM linéaire, WMA et AAC\*. Cet appareil ne peut pas lire le contenu protégé par la gestion des droits numériques.

\*L'appareil ne peut lire que les fichiers AAC avec les extensions « .m4a », « .mp4 » ou « .3gp ».

#### **Remarques**

- Habituellement, cela peut prendre un certain temps pour reconnaître chaque périphérique compatible actuellement utilisé lorsque vous profitez de votre contenu audio via un réseau privé.
- Cet appareil ne peut pas lire les fichiers au format WMA protégés par la gestion des droits numériques Si vous ne parvenez pas à lire un fichier WMA sur cet appareil, vérifiez la propriété de ce fichier sur votre ordinateur pour voir s'il est protégé par la gestion des droits numériques-.

Ouvrez un dossier ou un volume contenant le fichier WMA et cliquez avec le bouton droit de la souris pour afficher la fenêtre [Property]. Si l'onglet [Licence] apparaît, le fichier est protégé par la gestion des droits numériques et ne peut pas être lu sur cet appareil.

• Il est possible que vous ne puissiez pas lire certains contenus avec des produits DLNA CERTIFIED.

### <span id="page-19-5"></span><span id="page-19-3"></span>**Écouter du contenu audio sur un ordinateur avec Windows 7**

Windows 7 prend en charge en DLNA 1.5. Windows 7 peut être utilisé à la fois comme serveur et comme contrôleur. Vous pouvez écouter facilement du contenu audio sur le serveur à l'aide de la fonction [Lire sur] de Windows 7

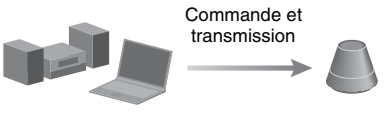

Contrôleur/serveur DLNA (ordinateur basé sur Windows 7)

Lecteur contrôlé par le réseau (cet appareil)

#### **Remarque**

Il est possible que les éléments affichés sur l'ordinateur soient différents de ceux illustrés dans cette section, selon la version du système d'exploitation ou l'environnement de l'ordinateur. Pour obtenir des informations détaillées, reportezvous à l'aide du système d'exploitation.

### **Configuration d'un ordinateur avec Windows 7**

**1** Allez dans [Démarrer] - [Panneau de configuration] et sélectionnez [Afficher l'état et la gestion du réseau] dans [Réseau et Internet].

La fenêtre [Centre Réseau et partage] apparaît.

### **Conseil**

Si l'élément souhaité n'apparaît pas sur l'écran, essayez de changer le type d'affichage du panneau de commande.

**2** Sélectionnez [Réseau public] sous [Afficher vos réseaux actifs]. Si l'écran affiche autre chose que [Réseau public], allez à l'étape 5.

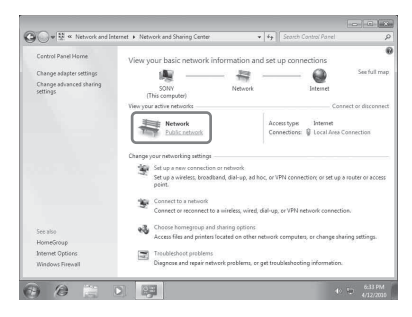

La fenêtre [Définir un emplacement réseau] apparaît.

- **3** Sélectionnez [Réseau domestique] ou [Réseau de bureau] selon l'environnement dans lequel le haut-parleur est utilisé.
- **4** Suivez les instructions qui apparaissent sur l'écran selon l'environnement dans lequel le haut-parleur est utilisé.

Lorsque les changements sont terminés, confirmez que l'élément sous [Afficher vos réseaux actifs] a été modifié pour [Réseau domestique] ou [Réseau de bureau] dans la fenêtre [Centre Réseau et partage].

**5** Sélectionnez [Modifier les paramètres de partage avancés].

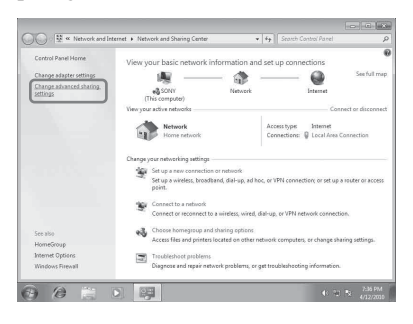

**6** Sélectionnez [Choisir les options de diffusion de contenu multimédia...] dans [Diffusion de contenu multimédia].

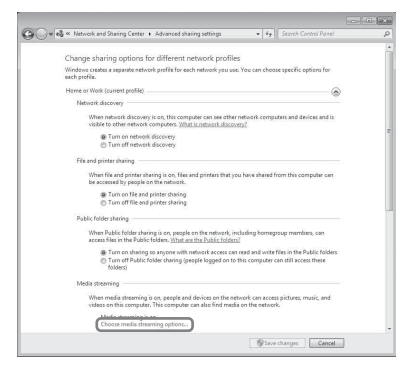

- **7** Si [La diffusion multimédia en continu est désactivée] apparaît dans la fenêtre des options de diffusion de média en continu, sélectionnez [Activer la diffusion multimédia en continu].
- **8** Sélectionnez [Autoriser tout].

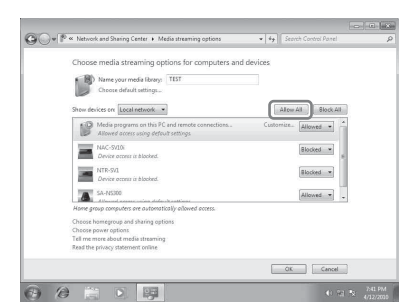

La fenêtre [Autoriser tous les périphériques multimédias] s'ouvre. Si tous les périphériques du réseau local sont [Autorisé] à accéder à votre réseau, sélectionnez [OK] et fermez la fenêtre.

- **9** Sélectionnez [Autoriser tous les ordinateurs et les périphériques multimédias].
- **10** Sélectionnez [OK] pour fermer la fenêtre.

### **Écouter du contenu audio stocké sur un ordinateur avec Windows 7**

**1** Démarrez [Lecteur Windows Media] de Windows 7.

- **2** Mettez en marche la diffusion de média en continu.
- **3** Sélectionnez le contenu audio souhaité, puis cliquez avec le bouton droit de la souris.
- **4** Sélectionnez [Lire sur] dans le menu.

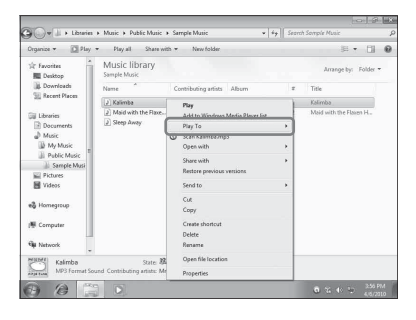

La liste des périphériques apparaît. **5** Sélectionnez [SA-NS300].

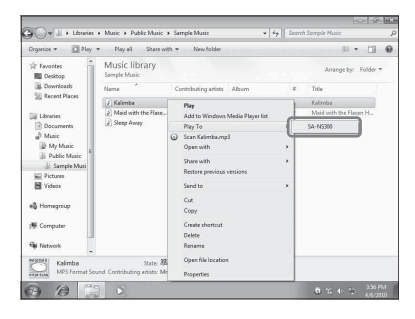

Le contenu audio est lu sur ce haut-parleur.

### <span id="page-21-0"></span>**Écouter du contenu audio sur un ordinateur avec Windows Vista/ Windows XP**

Vous devez installer Windows Media Player 11 pour écouter de la musique en utilisant Windows Vista/Windows XP\* comme serveur.

\*Le lecteur Windows Media 11 n'est pas installé par le fabricant sous Windows XP. Allez sur le site Web de Microsoft, téléchargez le programme d'installation, puis installez le lecteur Windows Media 11 sur votre ordinateur.

### **Remarque**

Il est possible que les éléments affichés sur l'ordinateur soient différents de ceux illustrés dans cette section, selon la version du système d'exploitation ou l'environnement de l'ordinateur. Pour obtenir des informations détaillées, reportezvous à l'aide du système d'exploitation.

### **Configuration d'un ordinateur avec Windows Vista/Windows XP**

- **1** Allez dans [Démarrer] [Tous les programmes] et sélectionnez [Lecteur Windows Media].
	- Windows Media Player 11 démarre.
- **2** Sélectionnez [Partage des fichiers multimédias...] dans le menu [Bibliothèque].

Si vous utilisez Windows XP, passez à l'étape 8.

**3** Lorsque s'affiche, sélectionnez [Réseau...].

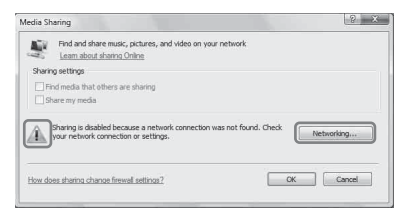

La fenêtre [Centre Réseau et partage] apparaît.

**4** Sélectionnez [Personnaliser].

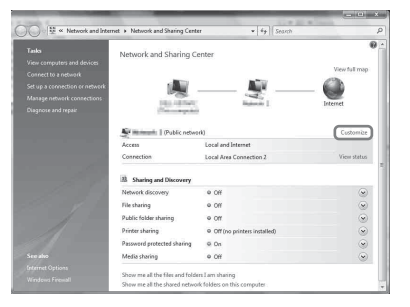

La fenêtre [Définir un emplacement réseau] apparaît.

**5** Cochez [Privé] et sélectionnez [Suivant].

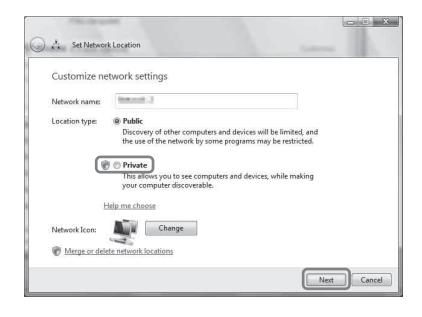

- **6** Vérifiez que [Type d'emplacement] a été modifié en [Privé] et sélectionnez [Fermer].
- **7** Vérifiez que [(réseau privé)] est affiché dans la fenêtre [Centre Réseau et partage] et fermez la fenêtre.
- **8** Si [Partager mes fichiers multimédias] n'est pas coché dans la fenêtre [Partage des fichiers multimédias] qui est affichée à l'étape 2, cochez [Partager mes fichiers multimédias], puis sélectionnez [OK].

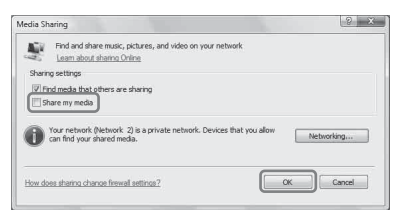

Une liste des périphériques pouvant être connectés s'affiche.

- **9** Sélectionnez [Paramètres...] qui apparaît à côté de [Partager mes fichiers multimédias dans:].
- **10**Cochez [Autoriser automatiquement les nouveaux appareils et ordinateurs] et sélectionnez [OK].

#### **Remarque**

Décochez cet élément après avoir vérifié que l'appareil peut se connecter à l'ordinateur et lire les données audio sur l'ordinateur.

### **Écouter du contenu audio stocké sur un ordinateur avec Windows Vista/Windows XP**

Il existe deux manières d'écouter du contenu audio sur un ordinateur avec Windows Vista/ Windows XP.

- À l'aide du contrôleur DLNA (page [20\)](#page-19-2)
- Lecture aléatoire (page [24\)](#page-23-0)

### <span id="page-22-0"></span>**Écouter du contenu audio sur un serveur**

L'opération est différente selon le périphérique. Reportez-vous au mode d'emploi du serveur ou du contrôleur.

## <span id="page-23-0"></span>**Lecture aléatoire de contenu audio sur un serveur**

Vous pouvez lire du contenu audio sur le serveur qui est reconnu en premier. Vous pouvez utiliser cette fonction sans contrôleur.

#### **Remarques**

- Cette fonction est disponible uniquement avec les ordinateurs sur lesquels Lecteur Windows Media 11/12 ou VAIO Media plus 1.3 (ou ultérieur) sont installés.
- Fermez toute fonction ou tout périphérique du contrôleur DLNA, comme la boîte de dialogue [Lire sur] de Windows Media Player 12, lorsque vous souhaitez lire du contenu audio depuis un réseau en mode de lecture aléatoire.
- **1 Appuyez sur INPUT sur la télécommande pour sélectionner l'entrée réseau domestique.**

Vous pouvez également utiliser le bouton AUDIO IN sur l'appareil.

### **2** Appuyez sur  $\triangleright$  sur la **télécommande.**

Le contenu audio est lu de manière aléatoire sur le serveur qui est reconnu en premier.

## <span id="page-23-3"></span><span id="page-23-1"></span>**Utilisation de la fonction Signet**

Cette fonction vous permet de lire uniquement le contenu audio qui fait l'objet d'un signet. Vous devez enregistrer le contenu audio dans la liste des signets pendant qu'il est lu sur cet appareil.

Vous pouvez enregistrer du contenu audio qui est lu via le réseau sur le serveur dans votre liste de signets.

### <span id="page-23-2"></span>**Enregistrement d'une liste de signets**

- **1 Sélectionnez l'entrée réseau domestique.**
- **2 Appuyez sur BOOKMARKS ADD sur la télécommande lorsque vous effectuez la lecture du contenu audio souhaité.**

Le témoin d'éclairage clignote.

### **Suppression de la liste des signets**

Appuyez sur BOOKMARKS DEL sur la télécommande lorsque vous effectuez la lecture ou mettez en pause le contenu audio que vous souhaitez supprimer. Le témoin d'éclairage clignote.

### **Conseil**

Vous pouvez supprimer du contenu audio lu actuellement pendant que vous utilisez la liste des signets.

### **Remarques**

- Vous pouvez enregistrer au maximum 30 éléments de contenu audio dans la liste des signets.
- Vous ne pouvez pas enregistrer le même contenu audio deux fois ou plus à la suite.

### <span id="page-24-0"></span>**Lecture de contenu audio dans la liste des signets**

- **1 Sélectionnez l'entrée réseau domestique.**
- **2 Appuyez sur le bouton BOOKMARKS CALL de la télécommande.**

Le témoin d'éclairage s'allume en blanc.

### **Remarques**

- Vous ne pouvez pas lire de contenu audio en utilisant la fonction Signets lorsque la liste des signets est vide.
- Fermez toute fonction ou tout périphérique du contrôleur DLNA, comme la boîte de dialogue [Lire sur] de Windows Media Player 12, lorsque vous souhaitez lire du contenu audio à l'aide d'un liste de signets.

### **Pour gérer la liste des signets**

L'opération doit être effectuée à l'aide du navigateur. Reportez-vous à [« Écran Signets »](#page-28-2)  [\(page 29\)](#page-28-2).

<span id="page-25-1"></span><span id="page-25-0"></span>**Profiter des produits Sony dans plusieurs pièces**

## <span id="page-25-4"></span><span id="page-25-2"></span>**Utilisation de la fonction PARTY STREAMING**

Vous pouvez lire le contenu audio actuellement en cours de lecture sur cet appareil ou simultanément sur un autre périphérique disposant de la fonction PARTY STREAMING, via votre réseau domestique. Lors de l'utilisation de la fonction PARTY STREAMING, le périphérique qui démarre un PARTY et diffuse le contenu audio en continu est appelé « hôte du PARTY », et le périphérique qui rejoint un PARTY et lit le contenu audio diffusé en continu par l'hôte du PARTY est appelé un « invité au PARTY ».

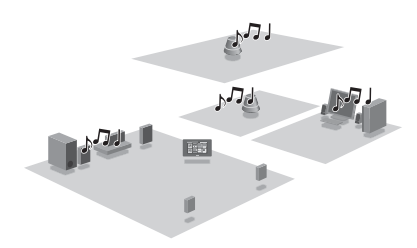

Vous pouvez profiter de la fonction PARTY STREAMING avec les autres périphériques qui possèdent le logo PARTY STREAMING.

### <span id="page-25-3"></span>**Démarrage d'un PARTY**

Vous pouvez démarrer un PARTY pour que les autres périphériques prenant en charge la fonction PARTY STREAMING puissent lire la même musique, même s'ils se trouvent dans des pièces différentes.

- **1 Assurez-vous que les périphériques invités au PARTY sont sous tension et qu'ils se trouvent dans un état qui leur permette de rejoindre un PARTY.**
- **2 Lisez du contenu audio à l'aide de la prise AUDIO IN ou du contenu audio stocké sur le serveur sur votre réseau sur cet appareil.**
- **3 Maintenez appuyé PARTY pendant quelques secondes.**

L'appareil démarre PARTY STREAMING et le témoin PARTY STREAMING s'allume en vert.

### **Pour fermer PARTY**

Maintenez PARTY enfoncé pendant quelques secondes.

Le témoin PARTY STREAMING s'éteint.

#### **Remarques**

- Une erreur s'est produite lorsque le témoin PARTY STREAMING s'allume en rouge. Effectuez la procédure depuis l'étape 1 à nouveau.
- Vous ne pouvez pas démarrer un PARTY pendant que vous êtes en train de participer à un PARTY.
- Il se peut que les boutons  $\blacktriangleleft$  et  $\blacktriangleright$  ne fonctionnent pas, selon le serveur ou le contenu audio.
- Si le bouton PARTY est enfoncé sur un autre périphérique compatible avec la fonction PARTY STREAMING pendant que l'appareil lit une plage, l'appareil commencera un PARTY en tant qu'hôte du PARTY et l'autre périphérique rejoindra un PARTY en tant qu'invité au PARTY.

### <span id="page-26-0"></span>**Rejoindre un PARTY**

L'appareil peut rejoindre un PARTY qui a été démarré par un autre périphérique pour que vous puissiez profiter du même contenu audio que celui qui en cours de lecture dans une pièce différente.

### **Lorsqu'un autre périphérique (hôte de PARTY) effectue un PARTY, appuyez sur PARTY.**

L'appareil rejoint le PARTY en tant qu'invité au PARTY et le témoin PARTY STREAMING s'allume de couleur ambre.

### **Pour quitter un PARTY**

Appuyez sur PARTY. Le témoin PARTY STREAMING s'éteint.

### **Remarques**

- Une erreur s'est produite lorsque le témoin PARTY STREAMING s'allume en rouge. Effectuez la procédure depuis l'étape 1 à nouveau.
- Le témoin PARTY STREAMING s'allume de couleur ambre lorsque d'autres périphériques utilisant la fonction PARTY STREAMING invitent cet appareil à un PARTY. Lorsque vous souhaitez quitter ce PARTY, appuyez sur PARTY.
- Il est impossible de joindre un PARTY dans les cas suivants :
	- vous avez un PARTY sur cet appareil – vous avez déjà rejoint un autre PARTY
- Si vous appuyez sur PARTY lorsqu'aucun PARTY n'est en cours, mais qu'un périphérique compatible avec la fonction PARTY STREAMING est en cours de lecture, ce périphérique sera l'hôte du PARTY et l'appareil rejoindra le PARTY en tant qu'invité au PARTY.

### **Pour utiliser la fonction PARTY STREAMING avec un contrôleur DLNA**

Vous pouvez utiliser un contrôleur DLNA qui prend en charge la fonction PARTY STREAMING pour utiliser l'appareil pour démarrer un PARTY tenu par d'autres périphériques.

## <span id="page-26-1"></span>**Connexion de l'appareil avec d'autres périphériques compatibles DLNA**

### <span id="page-26-2"></span>**Profitez du contenu audio sur un serveur en utilisant le contrôleur**

Vous pouvez utiliser le contrôleur DLNA pour contrôler un serveur pour qu'il diffuse en continu du contenu audio vers cet appareil. Pour effectuer ces opérations, vérifiez d'abord les éléments suivants.

- Vérifiez que tous les périphériques sont connectés à votre réseau domestique et sont configurés correctement.
- Vérifiez que l'appareil et le serveur sont en marche ou que l'appareil et le serveur sont en mode d'attente réseau actif.
- Vérifiez que l'appareil et le contrôleur ont l'autorisation d'accéder au serveur.
- Vérifiez que l'appareil et le serveur ont été reconnus et enregistrés par le contrôleur.

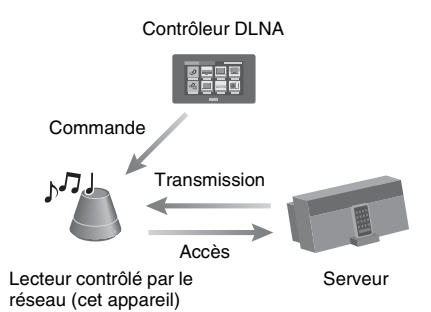

### <span id="page-27-1"></span><span id="page-27-0"></span>**Autres**

## <span id="page-27-4"></span><span id="page-27-2"></span>**Configuration de l'écran sur le navigateur**

Démarrer le navigateur de l'appareil en vous reportant aux éléments suivants.

Utilisateurs de Windows 7 :

Double-cliquez sur [Ordinateur] dans le haut du bureau, puis cliquez sur [Réseau] dans la partie gauche de l'écran.

Double-cliquez sur [SA-NS300]. Sélectionnez la langue souhaitée lorsque l'écran « Réglage de la langue » apparaît.

Utilisateur de Windows Vista :

Cliquez sur [Démarrer]  $\rightarrow$  [Réseau], puis double-cliquez sur [SA-NS300]. Sélectionnez la langue souhaitée lorsque l'écran « Réglage de la langue » apparaît.

Utilisateurs de Windows XP :

Cliquez sur [Démarrer]  $\rightarrow$  [Favoris réseau], puis double-cliquez sur [SA-NS300]. Sélectionnez la langue souhaitée lorsque l'écran « Réglage de la langue » apparaît.

### **Exigences du système pour l'ordinateur**

- Ordinateur compatible : PC/AT IBM ou ordinateurs compatibles
- Système d'exploitation : Windows 7 Ultimate Windows 7 Professional Windows 7 Home Premium Windows 7 Home Basic Windows 7 Starter Windows Vista Ultimate Windows Vista Business Windows Vista Home Premium Windows Vista Home Basic

Windows XP Professional (autre que 64 bits) Windows XP Home Edition

• Navigateurs appropriés Internet Explorer 6, 7, 8

### <span id="page-27-3"></span>**L'utilisation de l'écran de configuration du navigateur**

Vous pouvez effectuer divers réglages de cet appareil à l'aide de l'écran de configuration du navigateur.

### **Écran Détails périphérique**

Vous pouvez vérifier les informations concernant cet appareil.

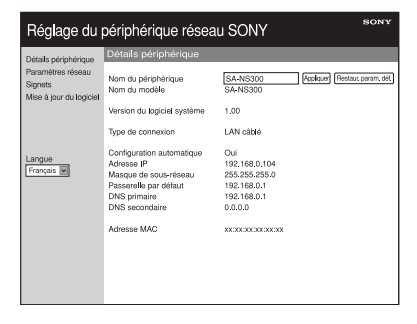

### **Écran Paramètres réseau**

Vous pouvez effectuer les réglages du réseau à l'aide de cet écran.

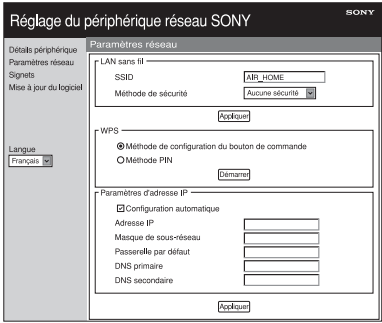

## <span id="page-28-2"></span>**Écran Signets**

Vous pouvez gérer la liste des signets à l'aide de cet écran.

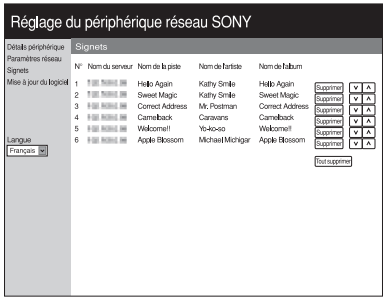

### **Écran Mise à jour du logiciel**

Vous pouvez mettre à jour le micrologiciel à l'aide de cet écran.

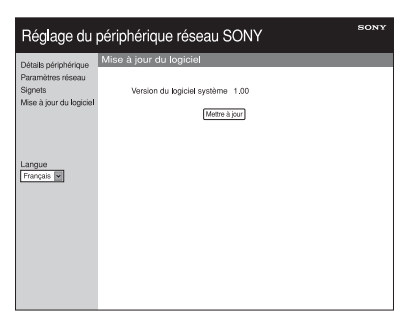

### **Conseil**

Vous pouvez modifier la langue à l'aide de l'onglet de langues dans la partie gauche de l'écran.

### <span id="page-28-1"></span><span id="page-28-0"></span>**Démarrage du navigateur avec Windows XP**

Le service UPnP doit être installé pour la navigation.

### **Remarque**

Il est possible que les éléments affichés sur l'ordinateur soient différents de ceux illustrés dans cette section, selon la version du système d'exploitation ou l'environnement de l'ordinateur. Pour obtenir des informations détaillées, reportezvous à l'aide du système d'exploitation.

**1 Cliquez sur [Panneau de configuration]** t **[Ajouter ou supprimer des programmes].**

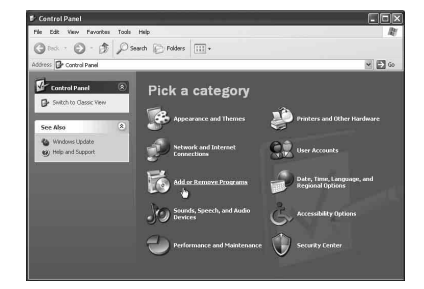

**2 Cliquez sur [Ajouter ou supprimer des composants Windows].**

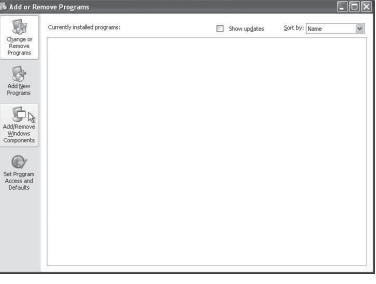

L'assistant Composants de Windows apparaît.

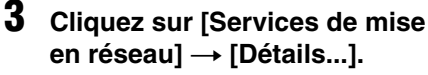

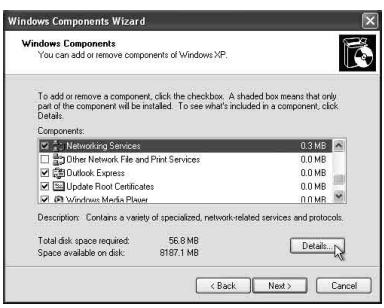

**4 Cochez la case en regard de [Interface utilisteur Plug-and-Play universel], puis cliquez sur [OK].**

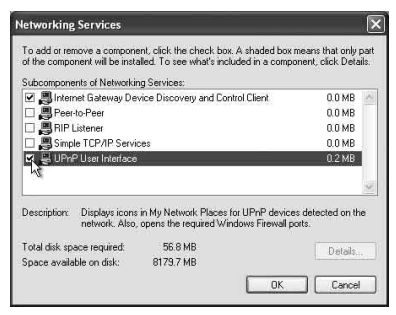

## **5 Cliquez sur [Suite].**

La fenêtre [Fin de l'Assistant Composants de Windows] s'affiche.

### **6 Cliquez sur [Terminer].**

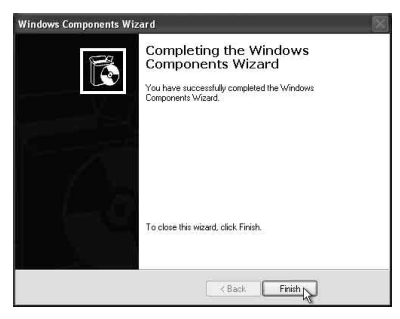

## <span id="page-29-0"></span>**Spécifications**

### **CARACTÉRISTIQUES DE L'ALIMENTATION AUDIO**

### **PUISSANCE DE SORTIE ET DISTORSION HARMONIQUE TOTALE :**

Avec des charges de 4 ohms, utilisées de 100 à 20 Hz ; 1,5 watts de puissance nominale efficace, avec une distorsion harmonique totale maximale de 1 % de 100 milliwatts sur la sortie nominale.

### **LAN sans fil**

#### **Normes compatibles :**

IEEE 802.11 b/g (WEP 64 bits, WEP 128 bits, WPA/WPA2-PSK (AES), WPA/WPA2-PSK (TKIP))

### **Fréquence radio :**

2,4 GHz

### **Entrées/Sorties**

#### **Haut-parleurs**

Diamètre approx. de 50 (2 po.) mm × 1

#### **Prise AUDIO IN :**

Mini prise stéréo Tension : 1,0 V

#### **Port NETWORK (réseau) :**

10BASE-T/100BASE-T (polarité automatique)

### **Généralités**

#### **Alimentation requise :**

Adaptateur secteur Entrée : 100-240V CA, 50/60Hz Sortie : DC 5,2V 2A

#### **Dimensions (l/h/p) (parties saillantes et commandes incluses) :**

Environ  $141 \times 141 \times 123$  mm (Environ 5 5/8 × 5 5/8 × 4 7/8 po.)

### **Poids**

Environ 470 g  $(16, 6$  oz)

#### **Accessoires fournis :**

Voir page [12.](#page-11-4)

La conception et les spécifications sont sujettes à modification sans préavis.

## <span id="page-30-0"></span>**Précautions**

### **Sécurité**

• Avant de faire fonctionner le système, assurez-vous que la tension de fonctionnement du système est identique à celle de l'alimentation électrique locale.

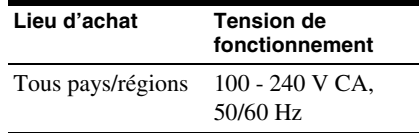

• Utilisez exclusivement l'adaptateur secteur et le cordon d'alimentation secteur fournis.

### **Fonctionnement**

- N'ouvrez pas le boîtier. Confier l'entretien uniquement à du personnel qualifié.
- Si un objet solide ou du liquide tombe dans le système, faites vérifier le système par du personnel qualifié avant de le refaire fonctionner.
- Ce système ne comporte pas de blindage magnétique, ne laissez pas des bandes enregistrées, des montres, des cartes de crédit ou des disquettes ayant un codage magnétique devant ce système pendant une période de temps prolongée.

### **Positionnement**

- Ne mettez pas l'appareil en position inclinée.
- Ne laissez pas l'appareil dans un emplacement situé à proximité d'une source de chaleur, ou dans un endroit exposé à la lumière directe du soleil, une humidité excessive, la pluie ou un choc mécanique.

### **Nettoyage**

- Essuyez l'appareil à l'aide d'un chiffon doux, tel que les chiffons utilisés pour nettoyer des lunettes, etc.
- N'utilisez pas d'alcool, de benzine ou de diluant pour nettoyer le boîtier.

### **Si l'image du téléviseur ou l'affichage du moniteur est déformée par effet magnétique.**

Ce système de haut-parleur ne comporte pas de blindage magnétique, et l'image sur un téléviseur proche peut être déformée par effet magnétique. Dans une telle situation, éteignez le téléviseur, attendez 15 à 30 minutes, puis remettez-le en marche. S'il n'y a aucune amélioration, éloignez les haut-parleurs du téléviseur.

## <span id="page-31-0"></span>**Glossaire**

### $\blacksquare$  Adresse IP

Les adresses IP sont en général composées de quatre blocs de un à trois chiffres séparés par un point (192.168.239.1 par exemple). Tous les appareils d'un réseau doivent posséder une adresse IP.

### ■ Clé réseau (clé de sécurité)

Clé de chiffrement utilisée pour limiter le nombre d'appareils de communication intégrés à un réseau. Elle est utilisée pour augmenter le niveau de sécurité des appareils de communication reliés entre eux via un routeur de réseau local/point d'accès sans fil.

### **DHCP**

Abréviation anglaise pour Dynamic Host Configuration Protocol. Système destiné à affecter automatiquement les données de configuration requises pour une connexion Internet.

### x **DLNA**

Abréviation anglaise pour Digital Living Network Alliance. La DLNA est une organisation à but non lucratif qui établit des règles de conception pour le contenu numérique partagé sur des réseaux. Pour obtenir des informations détaillées, consultez le site http://www.dlna.org/home/

### **n** DNS

Abréviation anglaise pour Domain Name System. Serveur qui traduit les noms de domaines en adresses IP ou les adresses IP en noms de domaines. Un DNS est identifié par une adresse IP. Également appelé « serveur DNS ».

### **LAN**

Abréviation anglaise pour Local Area Network (réseau local).

LAN est un nom général pour les réseaux configurés pour la communication entre plusieurs appareils, dont des ordinateurs, des imprimantes et des télécopieurs dans des espaces restreints, tels que des bureaux ou des immeubles.

### ■ Point d'accès (PA)

Périphérique réseau spécialement configuré sur un réseau local sans fil (WLAN). Les points d'accès agissent comme un émetteur et récepteur central de signaux WLAN.

### **Proxy**

Programme ou serveur qui fournit un accès à Internet aux ordinateurs protégés par un parefeu ou permet un téléchargement plus rapide des pages Web.

### **Routeur**

Appareil qui sépare les réseaux, convertissant les protocoles et les adresses de chaque réseau. Pour la connexion de plusieurs périphériques réseau à Internet, un routeur est nécessaire. Le terme « routeur » peut désigner n'importe lequel de ces appareils.

### **N** SSID

Abréviation de Service Set Identifier (nom de réseau sans fil). Ce nom sert à identifier un point d'accès spécifique à l'intérieur d'un réseau LAN sans fil IEEE 802.11. Pour se connecter à un point d'accès, un périphérique client doit être configuré avec le même SSID. Les SSID peuvent contenir jusqu'à 32 caractères. Pour plus de sécurité, une clé réseau est en général également utilisée. Dans ce cas, la connexion est impossible si le SSID ne correspond pas à la clé réseau.

### $WEP$

Abréviation de Wired Equivalent Privacy (Confidentialité équivalente à un réseau câblé). Clé de chiffrement utilisée pour les réseaux LAN sans fil. En tant que norme IEEE basée sur les algorithmes de cryptage RC4, cette clé est utilisée pour sécuriser des réseaux sans fil IEEE 802.11b. Au cours de la transmission d'un message entre un point d'accès LAN sans fil et un périphérique client, l'émetteur chiffre les données et le destinataire les décrypte. Pour que la communication soit

possible, les deux périphériques doivent utiliser une clé de code identique, appelée « clé WEP ». Le niveau de cryptage est indiqué par le nombre de bits de la clé (par ex. 64 bits ou 128 bits). Plus ce nombre est élevé, plus le niveau de sécurité est élevé.

### x **WPA**

Abréviation pour Wi-Fi Protected Access (Accès Wi-Fi protégé). Norme de cryptage pour réseaux LAN sans fil créée par la Wi-Fi Alliance afin de résoudre de nombreux problèmes de sécurité majeurs liés à la clé WEP. En plus du nom de réseau (SSID) et de la clé de chiffrement (WEP), ce protocole utilise un dispositif d'authentification de l'utilisateur appelé « EAP » (Extensible Authentication Protocol – Protocole d'authentification extensible) ainsi qu'un protocole appelé « TKIP » (Temporal Key Integrity Protocol - Protocole d'intégrité par clé temporelle) qui met automatiquement à jour le code de chiffrement à des intervalles réguliers pour plus de sécurité.

### ■ WPA2

Abréviation pour Wi-Fi Protected Access 2 (Accès Wi-Fi protégé 2). Norme de cryptage pour réseaux LAN sans fil. Version mise à jour de la norme WPA, créée par la Wi-Fi Alliance. Cette norme utilise la cryptographie AES (Advanced Encryption Standard – Norme de cryptage avancée) visant renforcer la sécurité par rapport à la norme WPA.

### **N** WPS

Abréviation pour Wi-Fi Protected Setup. Norme de réseau sans fil créée par la Wi-Fi Alliance pour vous permettre de configurer un réseau sans fil en toute simplicité. Une méthode de configuration par bouton de commande et une méthode par code PIN sont disponibles.

### <span id="page-33-1"></span><span id="page-33-0"></span>**Dépannage**

## <span id="page-33-2"></span>**Dépannage**

Si un problème survient pendant l'utilisation de cet appareil, suivez les étapes décrites cidessous avant de contacter votre revendeur Sony le plus proche. Si un message d'erreur s'affiche, il est recommandé de noter son contenu pour référence.

- **1 Vérifiez si le problème est abordé dans cette section de « Dépannage ».**
- <span id="page-33-3"></span>**2 Consultez le site d'assistance client suivant.**
	- **Pour les clients aux États-Unis** http://www.esupport.sony.com/
	- **Pour les clients au Canada** Anglais : http://www.sony.ca/ ElectronicsSupport/ Français : http://fr.sony.ca/ElectronicsSupport/
	- **Pour les clients en Europe** http://support.sony-europe.com/ Vous trouverez sur ce site les informations de support technique les plus récentes et les FAQ.
- **3 Si vous ne pouvez toujours pas résoudre le problème après avoir effectué les étapes 1 et 2, contactez votre revendeur Sony le plus proche.**

Si le problème persiste après avoir effectué toutes les démarches ci-dessus, contactez votre revendeur Sony le plus proche.

Lorsque vous portez le produit en réparation, veillez à amener le système entier (appareil principal, télécommande, adaptateur secteur et cordon d'alimentation secteur).

Ce produit est un produit système et le système entier est par conséquent nécessaire pour déterminer la partie nécessitant une réparation.

### **Alimentation**

#### **L'appareil ne s'allume pas.**

- Assurez-vous que l'adaptateur secteur et le cordon d'alimentation secteur sont branchés correctement.
- Vérifiez que le le bouton marche/arrêt est réglé sur ON.
- Réglez le bouton marche/arrêt sur OFF, puis remettez-le sur ON.

#### **Le témoin d'attente réseau reste allumé pendant un moment une fois que vous avez mis le bouton marche/arrêt sur ON.**

• Il faut environ 20 secondes pour que l'appareil se mette en marche.

#### **L'appareil reste chaud après que l'alimentation soit coupée.**

• Lorsque l'appareil est en mode d'attente réseau, certaines parties du système interne restent actives. Faites glisser le bouton marche/arrêt sur OFF pour limiter la consommation en électricité au minimum, cependant, dans ce cas, un contrôleur ne peut pas faire fonctionner l'appareil.

#### **L'appareil s'allume et démarre automatiquement la lecture.**

• L'appareil peut être commandé par un contrôleur. Si l'appareil reçoit un ordre pour lire le contenu audio sur le serveur alors qu'il se trouve en mode d'attente réseau, il se met en marche et démarre automatiquement la lecture. Pour passer à nouveau en mode d'attente réseau, appuyez sur le bouton  $\mathsf{I}/\mathsf{U}$ (alimentation) sur la télécommande. Pour éviter que l'appareil ne se mette en marche automatiquement, faites glisser le bouton marche/arrêt sur OFF.

#### **L'appareil s'éteint automatiquement.**

• L'appareil passe automatiquement en mode d'attente réseau s'il est arrêté pendant 30 minutes lorsque le réseau domestique est sélectionné.

### **Sortie son**

#### **Il n'y a aucun son.**

- Appuyez sur le bouton VOLUME + pour augmenter le volume. L'appareil a peutêtre été réglé par un contrôleur pour que le son soit coupé. Le son est émis pendant un moment puis est de nouveau coupé, il est possible que l'appareil ait reçu une commande pour couper le son. Vérifiez le réglage du contrôleur et annulez la coupure du son.
- Lorsque le témoin PARTY STREAMING s'allume de couleur ambre, vérifiez le format audio du contenu audio en cours de lecture par l'hôte PARTY. L'appareil arrête la lecture lorsque l'hôte PARTY lit un contenu audio avec un format audio qui ne peut pas être lu sur l'appareil.

#### **Le son saute.**

- Le son peut sauter selon votre environnement réseau, etc., lorsque vous utilisez un réseau sans fil.
- Les serveurs sont surchargés. Fermez toutes les autres applications que vous utilisez actuellement.

#### **Il y a un bourdonnement important, du bruit ou une distorsion du son provenant des haut-parleurs.**

• Connectez correctement l'appareil et les autres périphériques. Voir page [9.](#page-8-1)

### **Réseau**

<span id="page-34-0"></span>**L'appareil ne peut pas se connecter au réseau. (l'appareil ne peut pas être trouvé ou reconnu par les autres** 

#### **périphériques qui se trouvent sur le réseau domestique.)**

- Si vous utilisez l'appareil dans un environnement réseau sans routeur, cela peut prendre environ une minute pour que l'appareil obtienne son adresse IP lorsque vous le mettez sous tension.
- L'adresse IP peut être utilisée par un autre périphérique si vous utilisez une adresse IP fixe. Utilisez une adresse IP différente dans ce cas.

#### **L'appareil ne peut pas se connecter au réseau via une connexion LAN sans fil.**

- Assurez-vous qu'un câble réseau (LAN) n'est pas connecté à l'appareil. L'appareil essaye automatiquement de se connecter au réseau par le biais d'une connexion LAN câblée lorsqu'un câble réseau (LAN) est connecté à l'appareil.
- Vérifiez que le réglage du point d'accès (routeur LAN sans fil) est correct. Pour plus de détails sur la configuration du point d'accès, reportez-vous au mode d'emploi du point d'accès.

### **Navigateur**

#### **L'écran du navigateur n'apparaît pas.**

- Vérifiez le réglage du proxy du navigateur. Cet appareil ne prend pas en charge les proxies. Modifiez le réglage du navigateur pour connecter cet appareil sans proxy.
- Vérifiez la configuration du pare-feu du logiciel de sécurité. Reportez-vous au site Internet (page [34](#page-33-3)) pour plus d'informations.

### <span id="page-35-0"></span>**Réseau domestique**

#### **L'appareil ne peut pas être trouvé par un contrôleur. (Le contrôleur ne peut pas parcourir l'appareil.)**

- Vérifiez la configuration du pare-feu du logiciel de sécurité. Reportez-vous au site Internet (page [34](#page-33-3)) pour plus d'informations.
- Assurez-vous que le témoin LINK s'allume en vert ou en couleur ambre. Reportez-vous à [« L'appareil ne peut pas](#page-34-0)  se connecter au réseau. (l'appareil ne peut pas être trouvé ou reconnu par les autres [périphériques qui se trouvent sur le réseau](#page-34-0)  [domestique.\) » \(page 35\)](#page-34-0) si le témoin LINK s'éteint, clignote ou s'allume en rouge.
- Assurez-vous que le contrôleur est connecté à votre réseau domestique.

#### **Le contenu audio a changé/démarré/ s'est arrêté automatiquement.**

• L'appareil est peut-être sous le contrôle d'un autre périphérique. Si vous voulez rejeter ces requêtes, réglez le bouton marche/arrêt de cet appareil sur OFF.

#### **Le son saute.**

- Le son peut sauter selon votre environnement réseau, etc., lorsque vous utilisez un réseau sans fil.
- Les serveurs sont surchargés. Fermez toutes les applications non nécessaires que vous utilisez actuellement.

#### **Cet appareil ne peut pas effectuer la lecture lorsque cette erreur est indiquée (le témoin d'éclairage (blanc) continue à clignoter rapidement).**

- Assurez-vous que le contenu audio n'est pas corrompu ou n'a pas été supprimé du serveur. Reportez-vous au mode d'emploi du serveur.
- Le serveur essaye de lire un format audio non pris en charge sur cet appareil. Vérifier les informations sur le format à l'aide du serveur.

• Désactivez la commande de multidiffusion de votre routeur de réseau local/point d'accès sans fil si elle est activée. Pour plus de détails, reportez-vous au manuel d'utilisation du routeur de réseau local/ point d'accès sans fil.

#### **Cet appareil ne peut pas effectuer la lecture lorsque cette erreur est indiquée (le témoin d'éclairage (blanc) continue à clignoter).**

• Le serveur peut refuser l'accès depuis cet appareil. Modifiez les paramètres du serveur pour autoriser l'accès depuis cet appareil. Reportez-vous au mode d'emploi du serveur.

#### **Le bouton II (pause) ne fonctionne pas.**

• Le bouton II (pause) peut ne pas fonctionner, en fonction du serveur.

### **SIGNETS**

Reportez-vous à [« Réseau domestique »](#page-35-0)  [\(page 36\)](#page-35-0) si le problème ne s'applique pas à l'un des cas suivants.

#### **La lecture ne commence pas après avoir appuyé sur le bouton BOOKMARKS CALL.**

- Assurez-vous que le témoin LINK s'allume en vert ou en couleur ambre. Reportez-vous à [« L'appareil ne peut pas se connecter au](#page-34-0)  réseau. (l'appareil ne peut pas être trouvé [ou reconnu par les autres périphériques qui](#page-34-0)  se trouvent sur le réseau domestique.) » [\(page 35\)](#page-34-0) si le témoin LINK s'éteint, clignote ou s'allume en rouge.
- Assurez-vous que le témoin AUDIO IN n'est pas allumé. Le bouton BOOKMARKS CALL ne fonctionne pas lorsque l'entrée audio est sélectionnée.
- L'adresse IP du serveur peut avoir été modifiée si la lecture ne démarre pas lorsque vous appuyez sur le bouton BOOKMARKS CALL.

Dans ce cas, enregistrez le contenu audio souhaité à nouveau.

#### **L'appareil n'enregistre pas le contenu audio de la lecture dans la liste des signets lorsque vous appuyez sur le bouton BOOKMARKS ADD.**

- Assurez-vous que le témoin PARTY STREAMING ne clignote pas de couleur ambre. Le bouton BOOKMARKS ADD ne fonctionne pas lorsque vous avez rejoint un PARTY.
- Vous ne pouvez pas enregistrer le même contenu audio deux fois ou plus à la suite.

### **Fonction lecture aléatoire**

Reportez-vous à [« Réseau domestique »](#page-35-0)  [\(page 36\)](#page-35-0) si le problème ne s'applique pas à l'un des cas suivants.

#### **Cet appareil ne lit pas.**

- Assurez-vous que le témoin LINK s'allume en vert ou en couleur ambre. Reportez-vous à [« L'appareil ne peut pas](#page-34-0)  [se connecter au réseau. \(l'appareil ne peut](#page-34-0)  pas être trouvé ou reconnu par les autres périphériques qui se trouvent sur le réseau [domestique.\) » \(page 35\)](#page-34-0) si le témoin LINK s'éteint, clignote ou s'allume en rouge.
- Cet appareil ne peut pas lire du contenu audio dans les cas suivants.
	- Il n'y a aucun périphérique serveur.
	- Il n'y a aucun contenu audio pouvant être lu sur le serveur.

### **Fonction PARTY STREAMING**

Reportez-vous à [« Réseau domestique »](#page-35-0)  [\(page 36\)](#page-35-0) si le problème ne s'applique pas à l'un des cas suivants.

### **Pendant un PARTY**

#### **Cet appareil ne peut pas rejoindre un PARTY.**

- Assurez-vous que le témoin LINK s'allume en vert ou en couleur ambre. Reportez-vous à [« L'appareil ne peut pas](#page-34-0)  se connecter au réseau. (l'appareil ne peut pas être trouvé ou reconnu par les autres [périphériques qui se trouvent sur le réseau](#page-34-0)  [domestique.\) » \(page 35\)](#page-34-0) si le témoin LINK s'éteint, clignote ou s'allume en rouge.
- Vérifiez l'état des autres invités PARTY. L'appareil ne peut pas joindre un PARTY si d'autres appareils PARTY ont quitté le PARTY. Effectuez la lecture via un autre appareil PARTY lorsque vous rejoignez le PARTY en temps qu'invité de PARTY. Si vous voulez démarrer un PARTY en tant qu'hôte de PARTY, maintenez appuyé PARTY pendant au moins deux secondes.
- Désactivez la commande de multidiffusion de votre routeur de réseau local/point d'accès sans fil si elle est activée. Pour plus de détails, reportez-vous au manuel d'utilisation du routeur de réseau local/ point d'accès sans fil.

#### **Cela peut prendre quelques minutes pour que l'appareil se connecte à l'hôte PARTY.**

• Vérifiez l'état du témoin PARTY STREAMING. Le PARTY a déjà fermé si le témoin PARTY STREAMING s'éteint. Cet appareil est l'hôte du PARTY si le témoin PARTY STREAMING s'allume en vert. Lire le contenu audio.

### **Utilisation de cet appareil comme hôte de PARTY**

#### **Cet appareil ne peut pas démarrer un PARTY.**

• Assurez-vous que le témoin LINK s'allume en vert ou en couleur ambre. Reportez-vous à [« L'appareil ne peut pas](#page-34-0)  se connecter au réseau. (l'appareil ne peut pas être trouvé ou reconnu par les autres [périphériques qui se trouvent sur le réseau](#page-34-0)  [domestique.\) » \(page 35\)](#page-34-0) si le témoin LINK s'éteint, clignote ou s'allume en rouge.

#### **Cet appareil ne peut pas quitter un PARTY.**

• Vous ne pouvez pas quitter le PARTY pendant que vous utilisez cet appareil en tant qu'hôte de PARTY.

#### **Un autre appareil ne peut pas rejoindre le PARTY qui est tenu par cet appareil.**

• Le nombre d'invités au PARTY dépasse le nombre maximal lorsque le témoin PARTY STREAMING clignote alternativement en vert et en rouge. Supprimez l'un des invités au PARTY.

### **Autres**

#### **Cet appareil ne fonctionne pas correctement.**

• Cet appareil est affecté par l'électricité statique, etc. Réglez le bouton marche/ arrêt sur OFF, puis remettez-le sur ON. Réinitialisez cet appareil s'il ne fonctionne pas correctement.

#### **Cet appareil ne fonctionne pas si vous appuyez sur ses boutons ou ceux de la télécommande.**

- Les boutons ne fonctionnent pas pendant l'initialisation ou le démarrage.
- Les boutons ne fonctionnent pas lorsque vous mettez à jour le logiciel.

• Les boutons autres que le bouton  $\mathsf{I}/\mathsf{C}$ (alimentation) de la télécommande ne fonctionnent pas en mode d'attente réseau.

#### **La télécommande ne fonctionne pas.**

- Les lampes fluorescentes du convertisseur de courant se trouvent à proximité de l'appareil. Éloignez cet appareil des lampes fluorescentes du convertisseur de courant.
- Assurez-vous que la pile est installée correctement.
- Vérifier la charge restante de la pile de télécommande.
- Faites fonctionner la télécommande en la dirigeant vers le bouton PARTY (capteur de détection) sur l'appareil.

### **Marques commerciales, etc.**

- PARTY STREAMING et le logo PARTY STREAMING sont des marques déposées de Sony Corporation.
- Microsoft, Windows, Windows Vista, Windows 7™ et Windows Media sont des marques commerciales ou déposées de Microsoft Corporation aux États-Unis et/ou dans d'autres pays ou régions.
- Ce produit est protégé par certains droits de propriété intellectuelle de Microsoft Corporation. L'utilisation ou la distribution de cette technologie en dehors de ce produit est interdite sans licence de Microsoft ou d'une filiale de Microsoft autorisée.
- **EQWIFI**) Le logo Wi-Fi est une marque de

certification de Wi-Fi Alliance.

- $\bullet$  DLNA $^{\circledR}$ , le logo DLNA et DLNA CERTIFIED<sup>™</sup> sont des marques commerciales, des marques de services ou des marques de certification de la Digital Living Network Alliance.
- Windows Media est une marque déposée ou une marque de commerce de Microsoft Corporation aux États-Unis et/ou dans d'autres pays. Ce produit est protégé par certains droits de propriété intellectuelle de Microsoft Corporation. L'utilisation ou la distribution de cette technologie en dehors de ce produit est interdite sans licence de Microsoft ou d'une filiale de Microsoft autorisée.
- La technologie de codage MPEG audio Layer-3 et les brevets appartiennent à Fraunhofer IIS et Thomson.

### **Fournisseur WPA**

Copyright (c) 2003-2006, Jouni Malinen <jkmaline@cc.hut.fi> et ses collaborateurs Tous droits réservés.

La redistribution et l'utilisation sous forme source et binaire, avec ou sans modification, sont autorisées si les conditions suivantes sont respectées :

- 1 Toute redistribution du code source doit s'accompagner de la mention des droits d'auteur ci-dessus, de cette liste de conditions et de la décharge suivante.
- 2 Toute redistribution sous forme binaire doit contenir la mention des droits d'auteur ci-dessus, cette liste de conditions et la décharge suivante dans la documentation et/ou tout autre matériel accompagnant la distribution.
- 3 Ni le(s) nom(s) du/des détenteur(s) des droits d'auteurs ci-dessus ni les noms des collaborateurs ne peuvent être utilisés pour faire

de la publicité ou promouvoir des produits dérivés de ce logiciel sans autorisation écrite préalable.

CE LOGICIEL EST FOURNI PAR LES DÉTENTEURS DES DROITS D'AUTEUR ET LES COLLABORATEURS « TEL QUEL » ET TOUTES GARANTIES EXPRESSES OU IMPLICITES, Y COMPRIS MAIS PAS SEULEMENT LES GARANTIES IMPLICITES DE POTENTIEL COMMERCIAL ET D'ADÉQUATION À UN USAGE SPÉCIFIQUE SONT REJETÉES. LES DÉTENTEURS DES DROITS D'AUTEUR OU LEURS COLLABORATEURS NE SERONT EN AUCUN CAS TENUS RESPONSABLES DE TOUT DOMMAGE DIRECT, INDIRECT, ACCIDENTEL, SPÉCIAL, EXEMPLAIRE OU ACCESSOIRE (DONT NOTAMMENT LA FOURNITURE DE PRODUITS OU SERVICES DE REMPLACEMENT ; LA PERTE D'UTILISATION, DE DONNÉES OU DE PROFITS OU L'INTERRUPTION D'ACTIVITÉ) DE QUELQUE NATURE QUE CE SOIT ET DE TOUTE THÉORIE DE RESPONSABILITÉ, CONTRACTUELLE, RESPONSABILITÉ OBJECTIVE OU DÉLIT CIVIL (INCLUANT LA NÉGLIGENCE OU AUTRE) DÉCOULANT DE QUELQUE FACON QUE CE SOIT DE L'UTILISATION DE CE LOGICIEL, MÊME SI L'ON DISPOSE D'UN AVIS DE LA POSSIBILITÉ DE TELS DOMMAGES.

- Les noms de systèmes et de produits indiqués dans ce manuel sont généralement des marques commerciales ou déposées de leurs fabricants.
- Dans ce manuel, Microsoft Windows XP Home Edition, Microsoft Windows XP Professional et Microsoft Windows XP Media Center Edition sont désignés sous le terme générique Windows XP.
- Dans ce manuel, Microsoft Windows Vista Home Basic, Microsoft Windows Vista Home Premium, Microsoft Windows Vista Business et Microsoft Windows Vista Ultimate sont désignés sous le terme générique Windows Vista.
- Dans ce manuel, Microsoft Windows 7 Home Basic, Microsoft Windows 7 Home Premium, Microsoft Windows 7 Professional et Microsoft Windows 7 Ultimate sont désignés sous le terme générique Windows 7.
- Les indications ™ et ® ne sont pas mentionnées dans ce manuel.

http://www.sony.net/

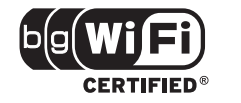

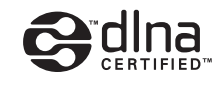

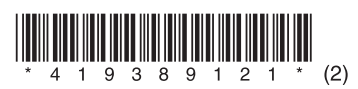

©2011 Sony Corporation Printed in China 4-193-891-**21**(2)